# Fetching GPS Coordinates using Raspberry Pi 4 Model B and Quectel EC200U via SMS in URL format

#### Contents

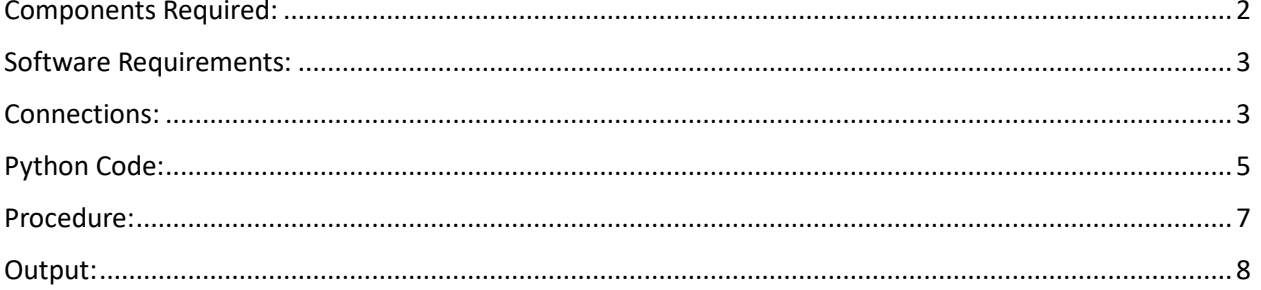

## <span id="page-1-0"></span>Components Required:

7Semi EC200U-CN LTE 4G GPS GNSS Mini Industrial Modem with inserted SIM card

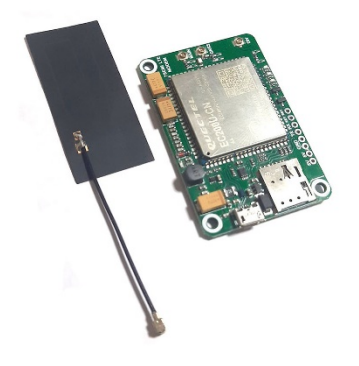

GPS External Active Antenna (3m) - SMA

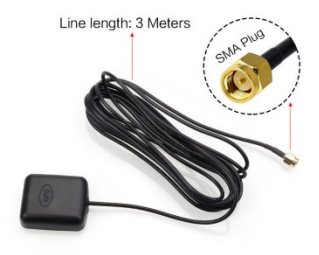

<span id="page-1-1"></span>Raspberry Pi 4 Model-B

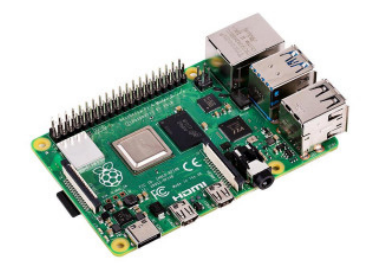

### Software Requirements:

- $\triangleright$  VNC Viewer in your system to communicate with Raspberry Pi (Any alternative can be used)
- $\triangleright$  In Raspberry Pi:
	- Python
	- Pyserial Library (for serial communication)
	- Minicom (To check whether AT commands are working)

#### <span id="page-2-0"></span>Connections:

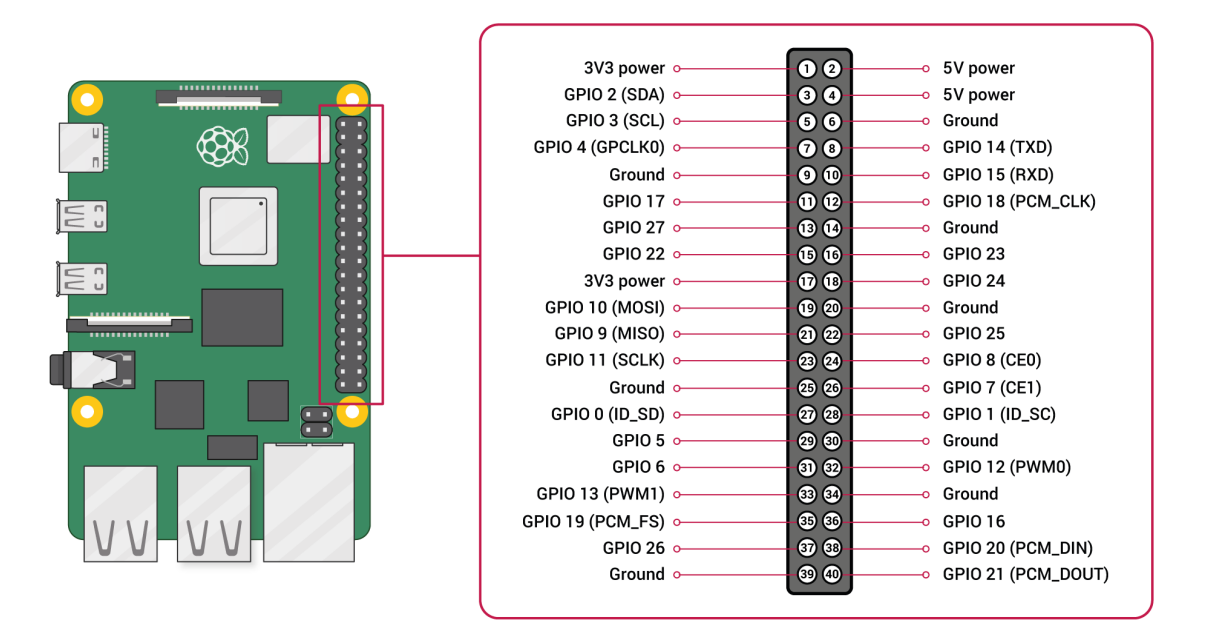

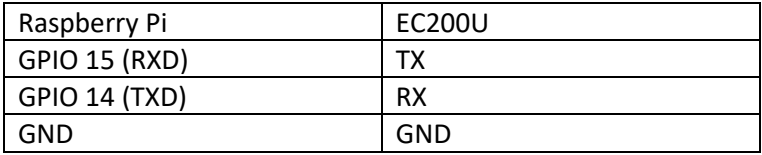

- GPS Antenna to GNSS of EC200U
- ▶ Antenna to Main of EC200U
- $\triangleright$  Insert SIM card (If it is not inserted previously)
- $\triangleright$  Give power supply to your Pi through the switch board.
- Give power supply to EC200U through your System or Raspberry Pi

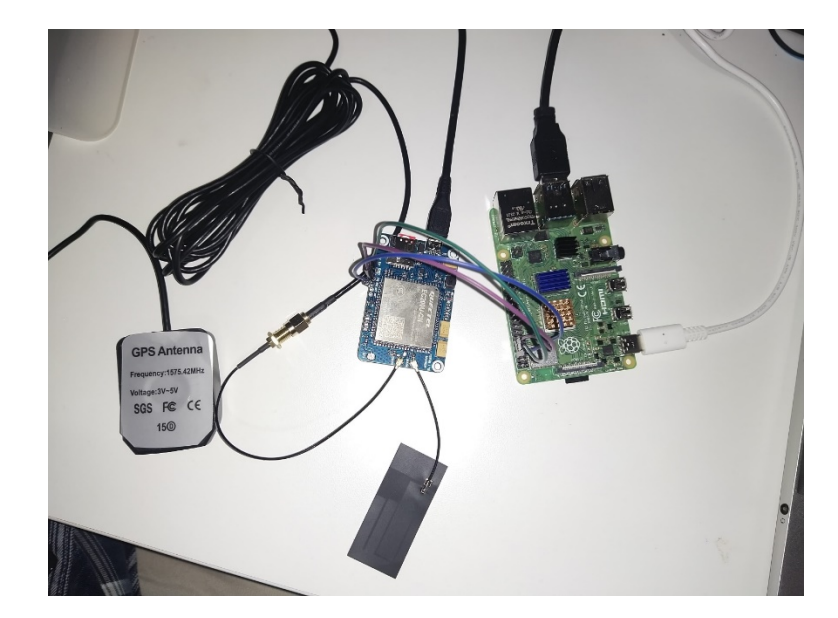

#### <span id="page-4-0"></span>Python Code:

```
import os
import time
import serial
#Sending AT Commands
def send_at_command(ser, command, expected_response, timeout=2):
    ser.write((command + '\r').encode())
   time.sleep(timeout)
    response = ser.read_all().decode()
    if expected_response not in response:
        print(f"Error: {response}")
        return False, response
    return True, response
#To enable GPS
def enable_gps(ser):
   print("Enabling GPS...")
    success, response = send at command(ser, 'AT+QGPS=1', 'OK')
   if not success:
        print(f"Failed to enable GPS: {response}")
   else:
        print("GPS enabled successfully.")
    return success
#To disable GPS
def disable_gps(ser):
    print("Disabling GPS...")
    success, response = send_at_command(ser, 'AT+QGPSEND', 'OK')
   if success:
        print("GPS disabled successfully.")
   else:
        print(f"Failed to disable GPS: {response}")
#To get location coordinates and change it to URL format
def get_location(ser):
    if enable_gps(ser):
        print("Waiting for GPS fix...")
        max_retries = 10
        retry_interval = 10 # seconds
        for attempt in range(max retries):
            success, response = send_at_command(ser, 'AT+QGPSLOC=2', '+QGPSLOC:', 
timeout=5)
            if success:
```

```
disable_gps(ser)
                lat\_long = response.split(',')[1:3]if len(lat long) == 2:
                                                                            return
f"http://maps.google.com/?q={lat_long[0]},{lat_long[1]}"
           else:
                print(f"Attempt {attempt + 1} failed: {response}")
                time.sleep(retry_interval)
        disable gps(ser)
    return None
#To send SMS to a specific phone number
def send_sms(ser, phone_number, message):
    success, = send at command(ser, 'AT+CMGF=1', 'OK')if success:
        success, = send at command(ser, f'AT+CMGS="{phone number}"', '>')
        if success:
            ser.write((message + '\x1A').encode())
           time.sleep(5)
            if 'OK' in ser.read_all().decode():
                return True
    return False
def main():
    phone_number = 'XXXXXXXXXX' # Replace with the recipient's phone number with 
ISD
   try:
        ser = serial.Serial('/dev/ttyS0', baudrate=115200, timeout=1)
        ser.dtr = Trueexcept serial.SerialException as e:
        print(f"Error opening serial port: {e}")
        return
    location url = get location(ser)if location url:
        print(f"Location URL: {location url}")
        if send_sms(ser, phone_number, location_url):
            print("SMS sent successfully")
        else:
            print("Failed to send SMS")
   else:
        print("Failed to get location")
     ser.close()
```

```
if __name__ == '__main__":main()
```
#### <span id="page-6-0"></span>Procedure:

- 1. Make connections as mentioned above.
- 2. Display the pi using VNC viewer in your system.
- 3. Open terminal and type:

//To update and upgrade your raspberry pi, use

- sudo apt update
- sudo apt upgrade
- //To manually test the AT commands to verify the GPS functionality
	- sudo apt-get install minicom
	- sudo minicom -D /dev/ttyS0 -b 115200

//Send AT commands in minicom:

- AT # Check if module responds with OK
- AT+CPIN? # Check if SIM is ready (should respond with +CPIN: READY)
- AT+CSQ # Check signal quality (should respond with +CSQ: <rssi>,<ber>)
- AT+CGATT? # Check if attached to network (should respond with +CGATT: 1)
- AT+0GPS=1 # Turn on GPS
- AT+QGPSCFG="outport","usbnmea" # Optional: Configure output port if needed
- AT+QGPSLOC? # Request GPS location
- AT+QGPSEND # Turn off GPS
- 4. Write the python script in Thonny or IDLE.
- 5. Now, Run the python script and get location in SMS to the recipient's phone number.

#### <span id="page-7-0"></span>Output:

Verifying AT commands in minicom:

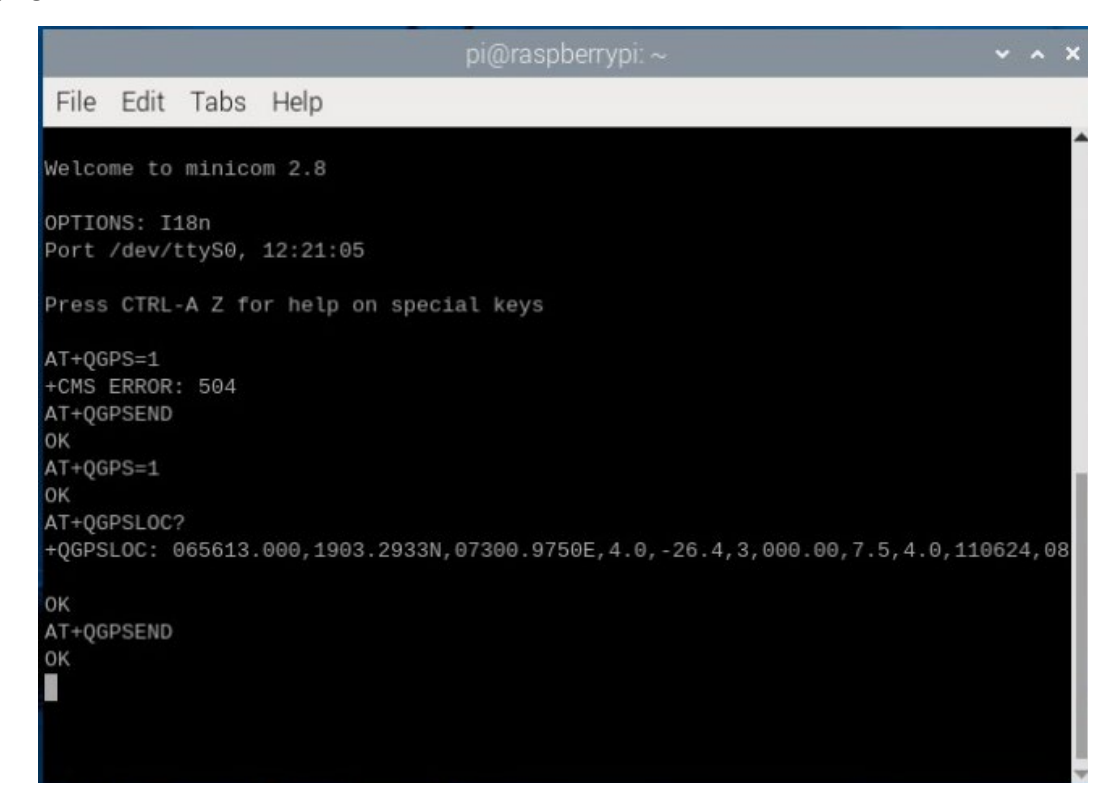

#### Python Shell Output:

```
Shell
>>> %Run 'GPS location code.py'
 Enabling GPS...
 enabling GPS...<br>GPS enabled successfully.<br>Waiting for GPS fix...<br>Error: AT+QGPSLOC=2<br>+CMS ERROR: 50
 Attempt 1 failed: AT+QGPSLOC=2
 +CMS ERROR: 50
 Error: AT+QGPSLOC=2
 +CMS ERROR: 516
 Attempt 2 failed: AT+QGPSLOC=2
 +CMS ERROR: 516
 Error: AT+QGPSLOC=2
 +CMS ERROR: 516
 Attempt 3 failed: AT+QGPSLOC=2
  +CMS ERROR: 516
 Disabling GPS...
 GPS disabled successfully.
 Location URL: http://maps.google.com/?q=19.05433,73.01543
 SMS sent successfully
>Local Python 3 • /usr/bin/python3 \equiv
```
SMS Received:

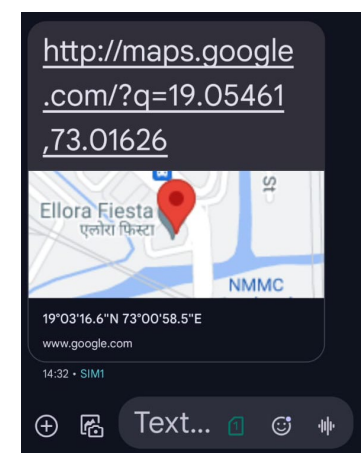

Redirecting to Google Maps:

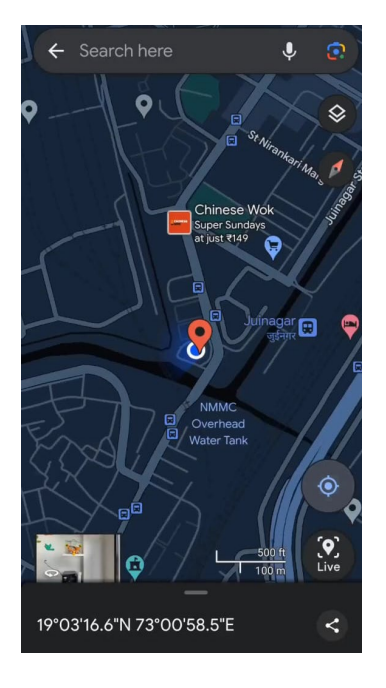